# **Meet your** watch.

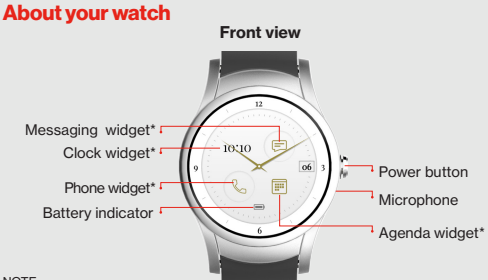

#### NOTE:

- Devices, software and apps are constantly evolving. The images, icons and features mentioned in this document are for reference only.
- \*See Personalizing your watch for more information about widgets.

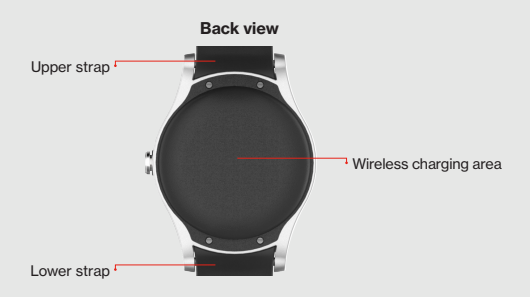

# Setting up your watch

## Step 1: Charge your watch

Before setting up your watch charge it fully.

1. Connect the smaller end of the USB cable to the USB/charger port on the charging cradle and connect the other end to the power adapter. Then plug the adapter into a wall outlet.

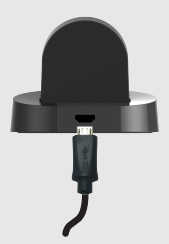

2.Place your watch in the cradle with the wireless charging area against the back of the cradle as shown.

NOTE: The watch turns on automatically when charging.

WARNING: Use only approved chargers with your device. Use of incompatible chargers or tampering with the charger port could damage your device and void the warranty.

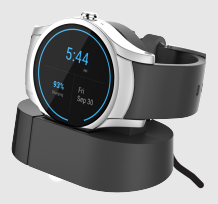

#### Step 2: Get your phone ready

- 1.  $\triangleright$  On your mobile phone, open the Google Play Store app and install the Android Wear app.
- 2.Make sure your phone has the latest Message+ app installed and check your phone's Settings to make sure it is set as the default messaging app.

## Step 3: Setup your watch

- 1. If it's not already on, turn on your watch. (See [page 7](#page-6-0) for instructions.)
- 2.Swipe left and select your preferred language.
- 3.Swipe left and follow the onscreen instructions to set up your watch and connect it to your phone.

## Step 4: Set up Calling (Required)

IMPORTANT: You need to set up Calling in order to make and receive calls on your watch when you're not near your phone.

Press and hold the Power button to open the Apps list. Tap Calling Setup and follow the onscreen instructions.

# Using your watch

## <span id="page-6-0"></span>Turning your watch on/off

To turn your watch on, press and hold the Power button until the watch vibrates and shows the Welcome screen.

To turn your watch off, press and hold the Power button until you see the Apps list. Then tap  $S$ ettings  $\hat{\omega}$  > Power Off  $\langle \cdot \rangle$  >  $\bullet$ .

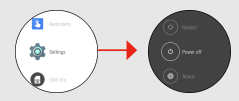

The watch will vibrate and shut down.

## Waking your watch

When your watch hasn't been used for a while, it will go to sleep—showing a simplified watch face—to save power.

There are 3 ways to wake your watch:

- Touch the screen
- Press the **Power** button
- Tilt your wrist

## Finding apps

To find apps like Settings, Contacts, or Phone:

- 1. Press and hold the Power button or just swipe left from the Home screen.
- 2.Swipe up and down to see all of the apps. Tap an app to select it.

3.To return to the Home screen, swipe right.

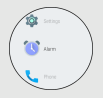

You can also use the wear24 app on your smartphone to put the widgets you need right on your watch face and have them at your fingertips.

#### Personalizing your watch

To change your watch face, press and hold the screen and swipe left or right.

To do more with your watch, download the wear24 app from the Play Store on your smartphone. wear24 lets you choose a watch face, customize it, and decide what features you want to see. You can even turn your smart watch into a personal assistant by creating groups of widgets that appear when you need them.

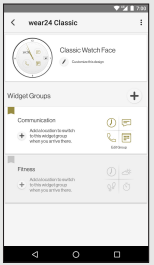

## Making a call

IMPORTANT: Follow the instructions to Set up Calling before making a call. (See Step 4 in Setting up your watch.)

- 1. **L** Tap the **phone** app from the list of apps or use the **phone** widget.
- 2.Then swipe up or down to select a contact, or swipe left twice to open the keypad and dial the number.

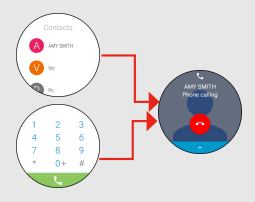

#### Answering a call

When you receive a call, swipe right to answer or left to  $decline$  the call.

NOTE: During the call, swipe up  $\sim$  to see other call options.

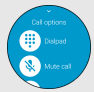

Ending a call

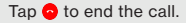

## Sending text messages

- 1. Select Message+ from the apps list.
- 2. Tap  $\bigodot$  to start composing a new message.

## Adding apps to your watch

- 1.  $\Box$  On your phone, open the Android Wear app.
- 2.Scroll to Essential watch apps and tap Browse apps.

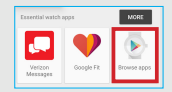

- 3.Search and install your desired app from the **Play Store**.
- 4.After the installation is complete, the app is automatically added to your watch.

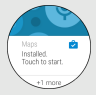

#### Using Voice Commands

Use Voice Commands to open apps and perform other tasks:

- 1. Wake the watch.
- 2.Say "OK Google".

3.Say your question or task.

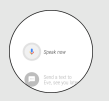

# Support & more

#### Learn more on the Android Wear app

Open the Android Wear app on your phone and go to **Help &** feedback to learn more about using your watch, including:

- Pairing your watch with other devices
- Keeping your Android Wear software up-to-date
- Tips & tricks